**TMG Users Group TMG Users Group**  $\mathbf{Exhibits} \sim \mathbf{Part}\ 2$ 

**Using Images as Exhibits Using Images as Exhibits**

Monthly Meeting 11 February 2007 11 February 2007

Presentation by David Walker

#### **Exhibits Exhibits**

 $\blacksquare$ Part 1 presented some suggested types of material to use for exhibits

#### $\blacksquare$ Part 2 will include:

- $\blacksquare$  Methods of digitizing the images
- $\blacksquare$  Image editing (limited to cropping, resizing)
- $\blacksquare$  Suggested file management
- $\textcolor{red}{\bullet}$  Appending images / exhibits to TMG events
- $\blacksquare$  Creating a report
- Printing / distributing

#### Suggestion

Create images at the highest resolution Create images at the highest resolution relevant to the quality of the original.

Archive all originals, work with copies.

## **Methods of digitizing the images**

Scanner

Use a flatbed scanner for conventional photographs

#### **Suggested Scanner Settings** Studio Portraits (controlled setting, high quality)

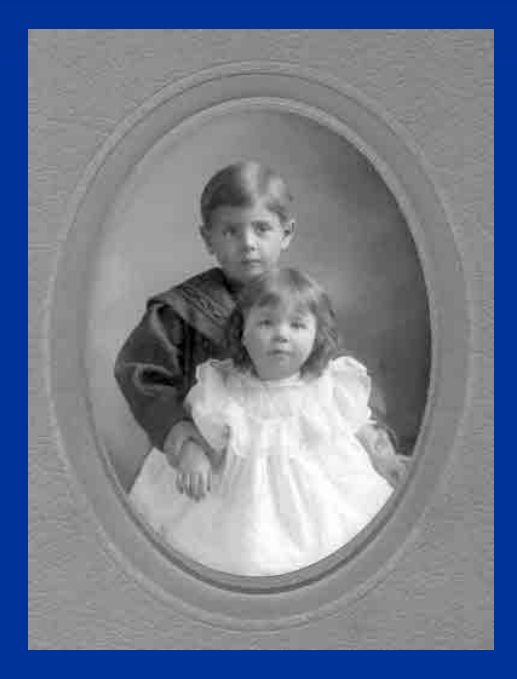

300-600 dpi, Grayscale 300-600 dpi, Sepia 300-600 dpi, Colour

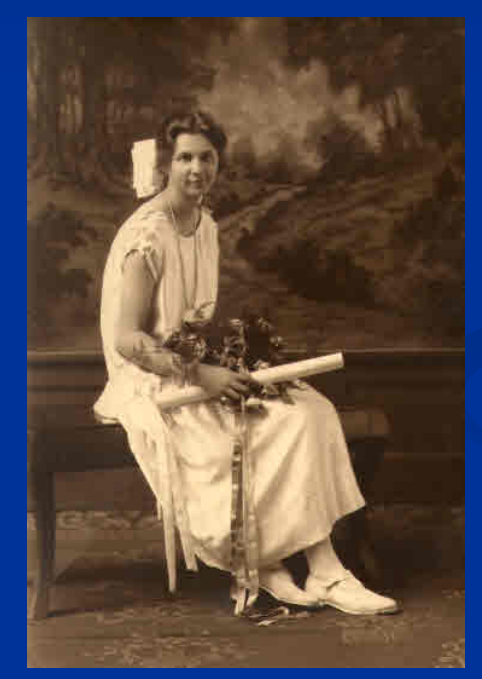

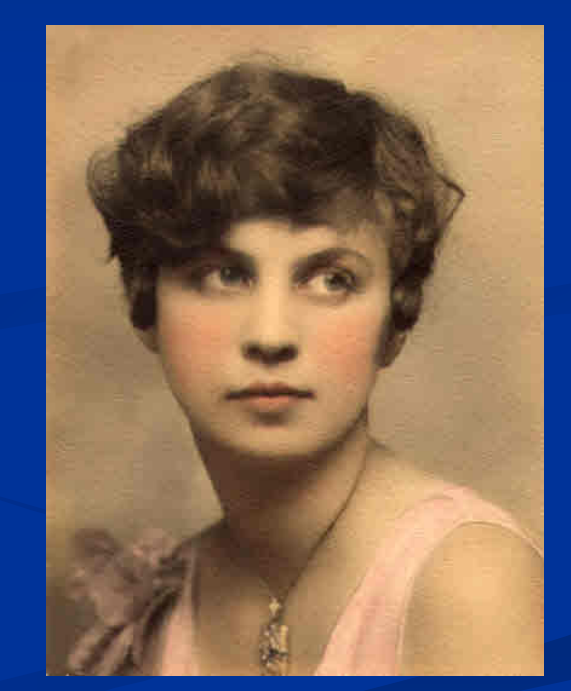

#### **Methods of digitizing the images**

E-mail Attachment

The easy way to acquire images. The downside is that quality varies, and can often be dreadful due to lack of experience of the sender. Reply with "thank-you, but………."

#### **E-Mail Attachments**

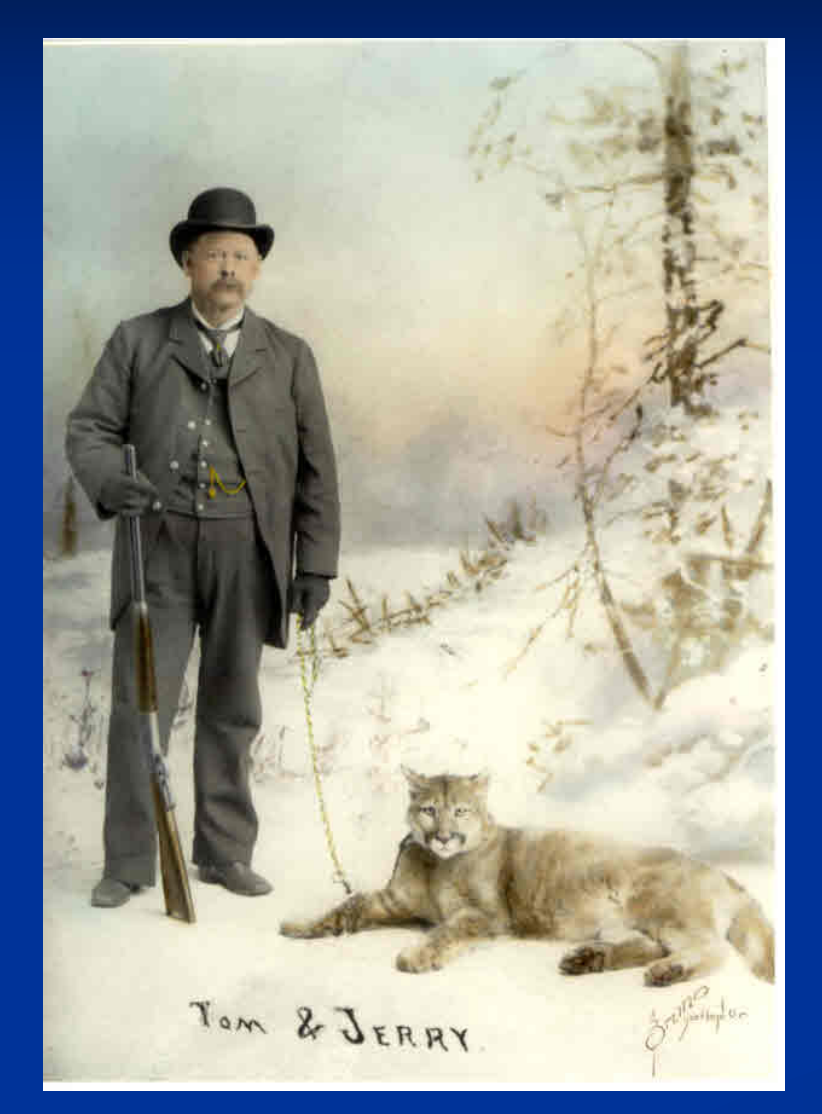

Original as sent by a knowledgeable cousin

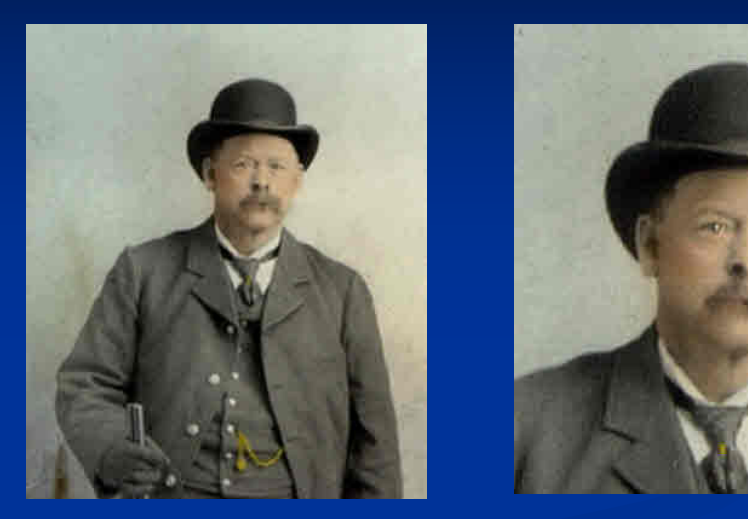

Crop from the original as desired to use as a primary TMG exhibit. Use the original as a "story" exhibit.

#### **Methods of digitizing the images**

Camera (digital preferred)

Use a camera for situations where a scanner is not practical or possible, such as framed pictures, large books, large maps.

## **Large Portrait in Glassed Frame Large Portrait in Glassed Frame**

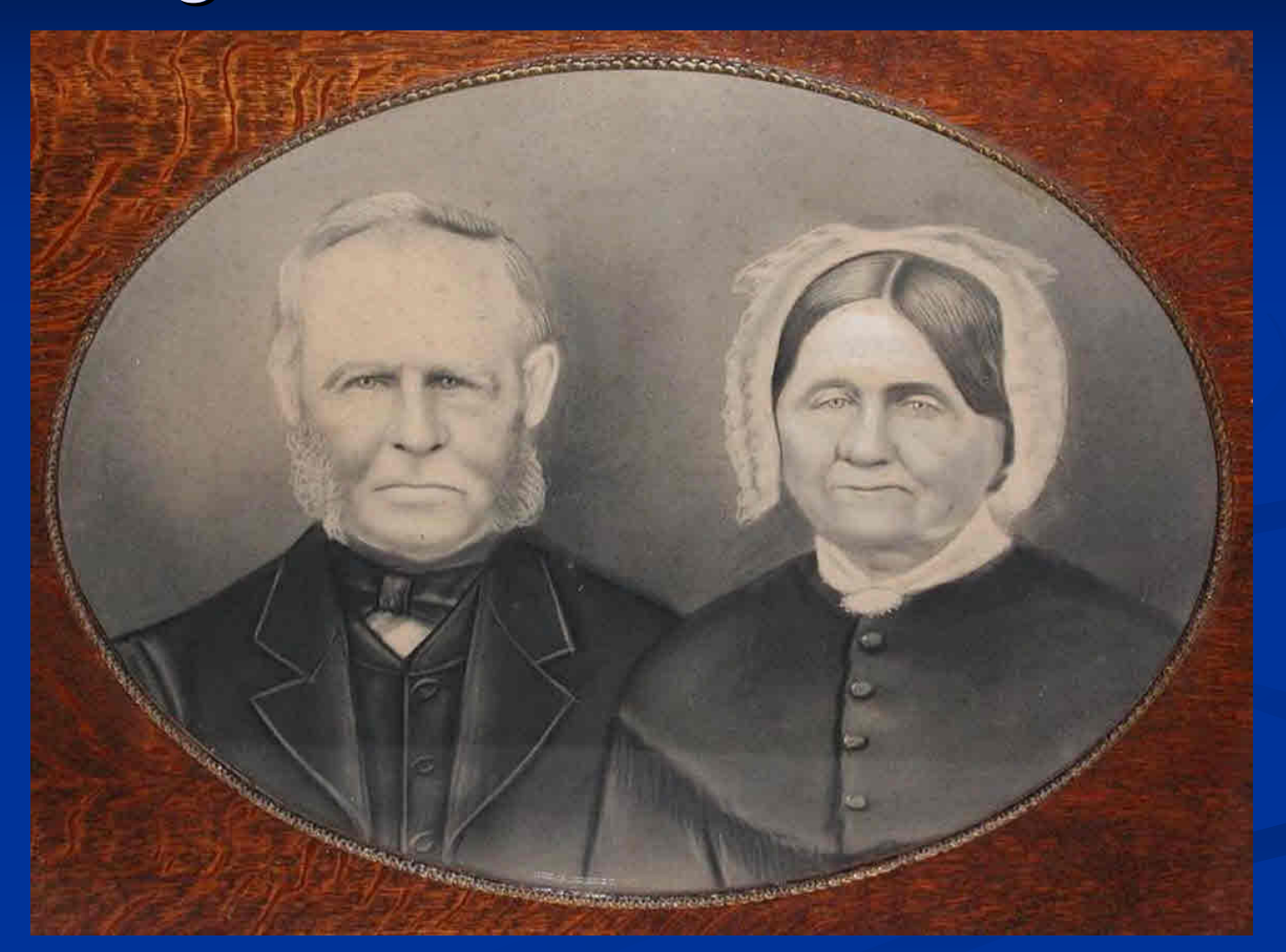

Take outside, in shade, no flash, on tripod (watch for reflections – use a polarizing filter)

## **Large Portrait Removed From Frame Large Portrait Removed From Frame**

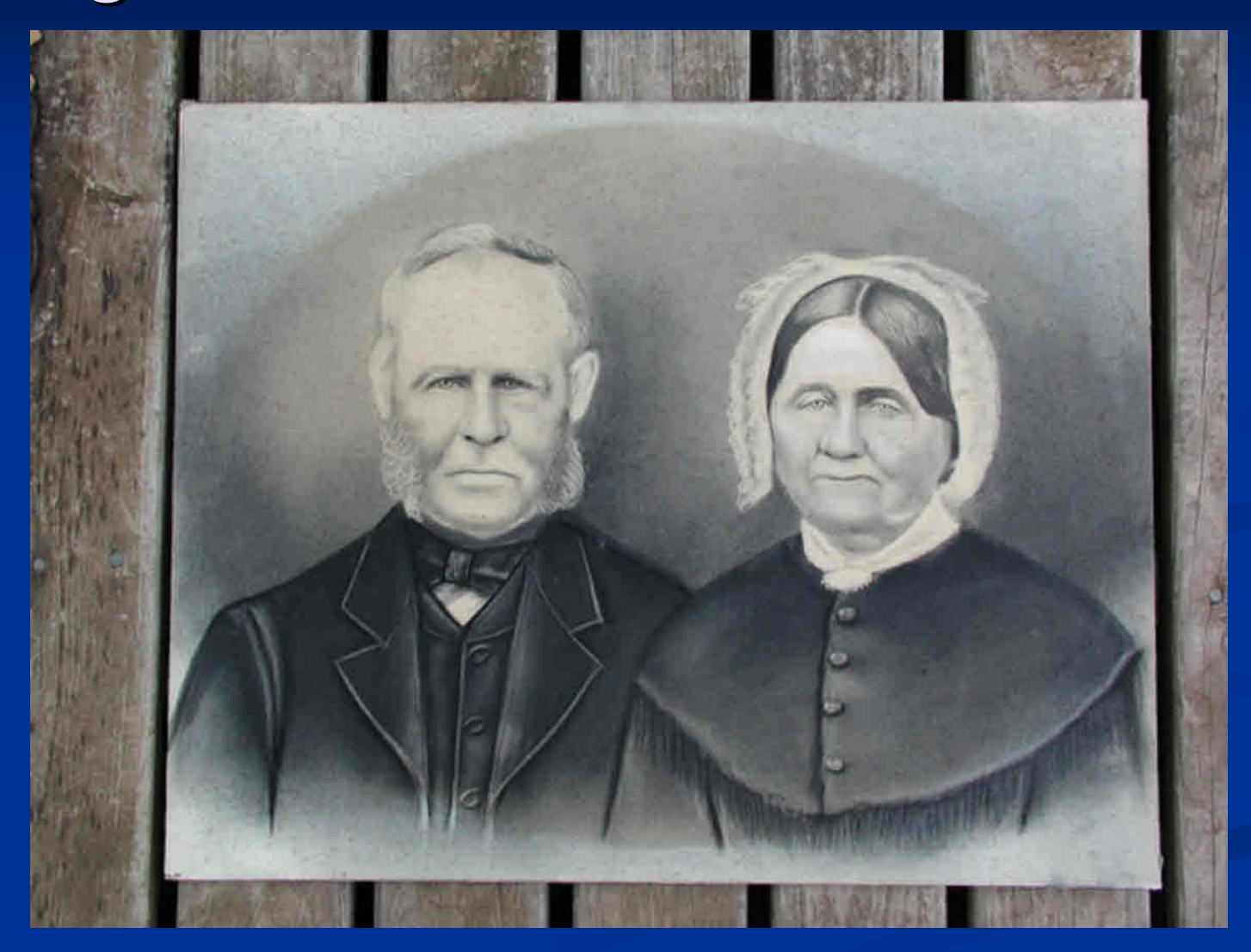

Take outside, in shade, no flash, on tripod (no reflections)

## **Large Portrait Removed From Frame Large Portrait Removed From Frame**

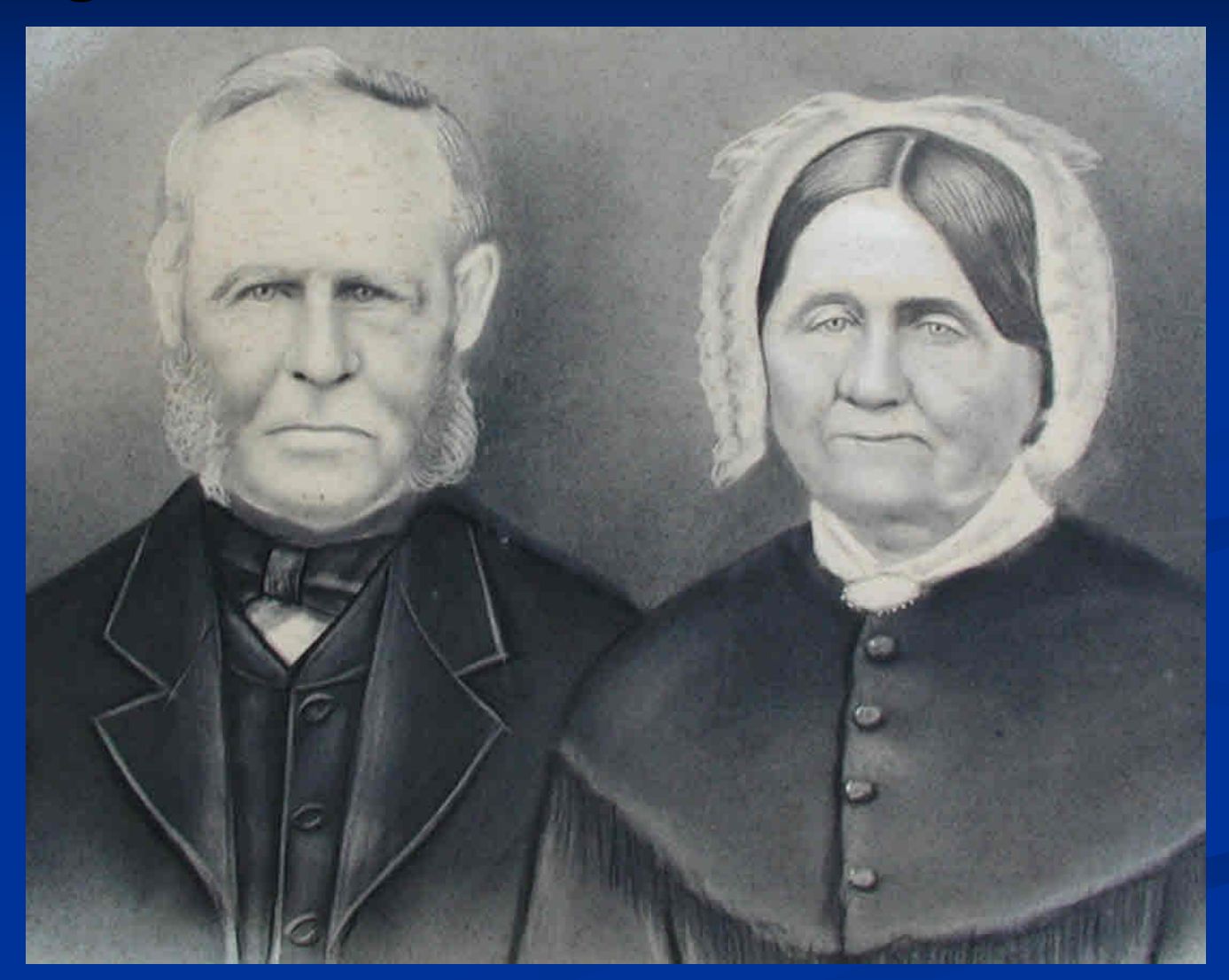

Crop, resize as desired

## **Large Portrait Removed From Frame Large Portrait Removed From Frame**

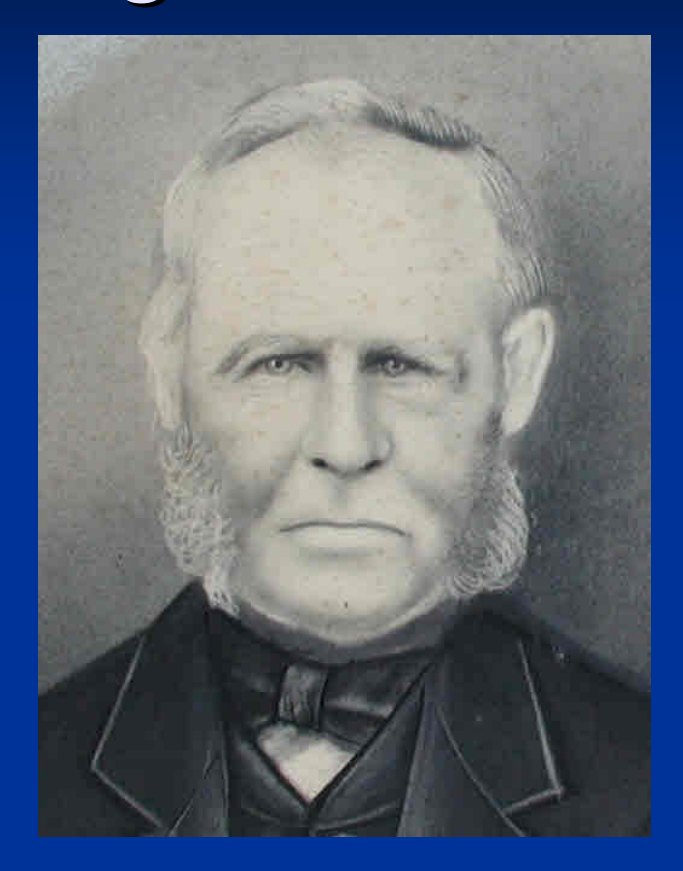

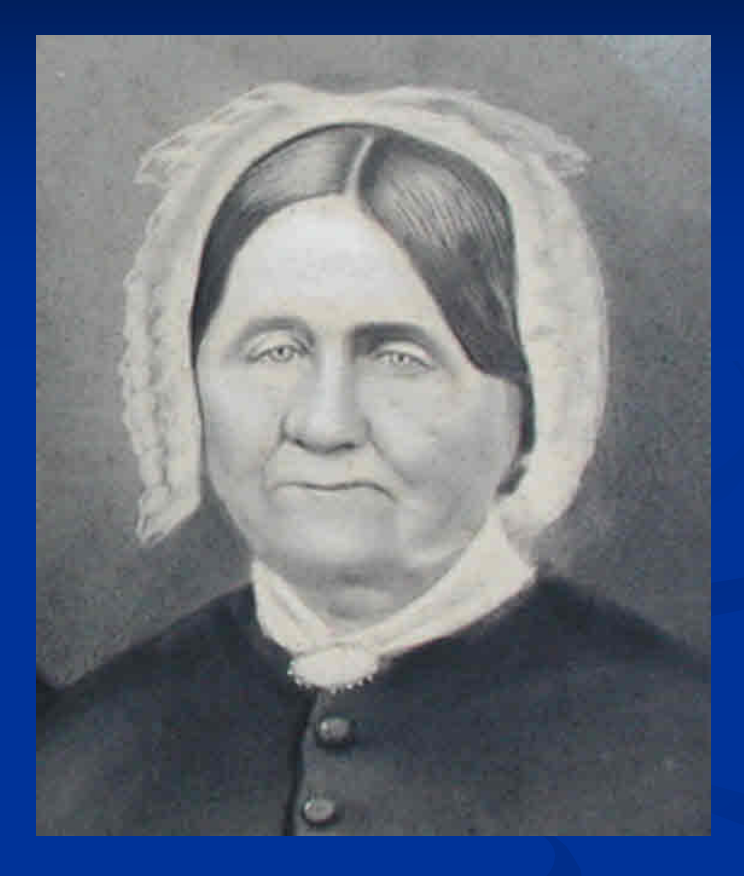

Crop further to use as TMG primary exhibits

## **Tintypes Tintypes**

Some tintypes are too bent to use in most scanners. A camera is a better choice.

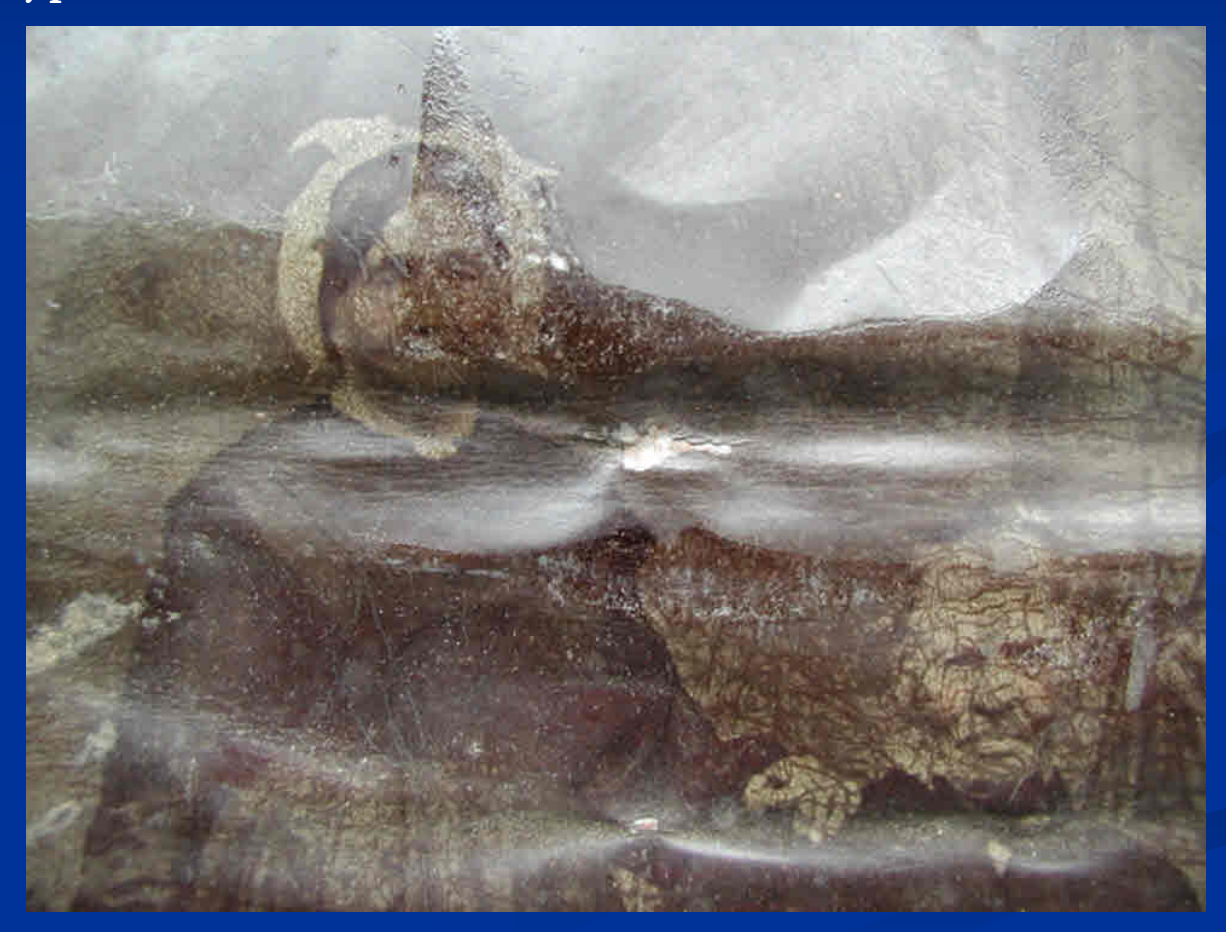

A worse case example

## **Tintypes Tintypes**

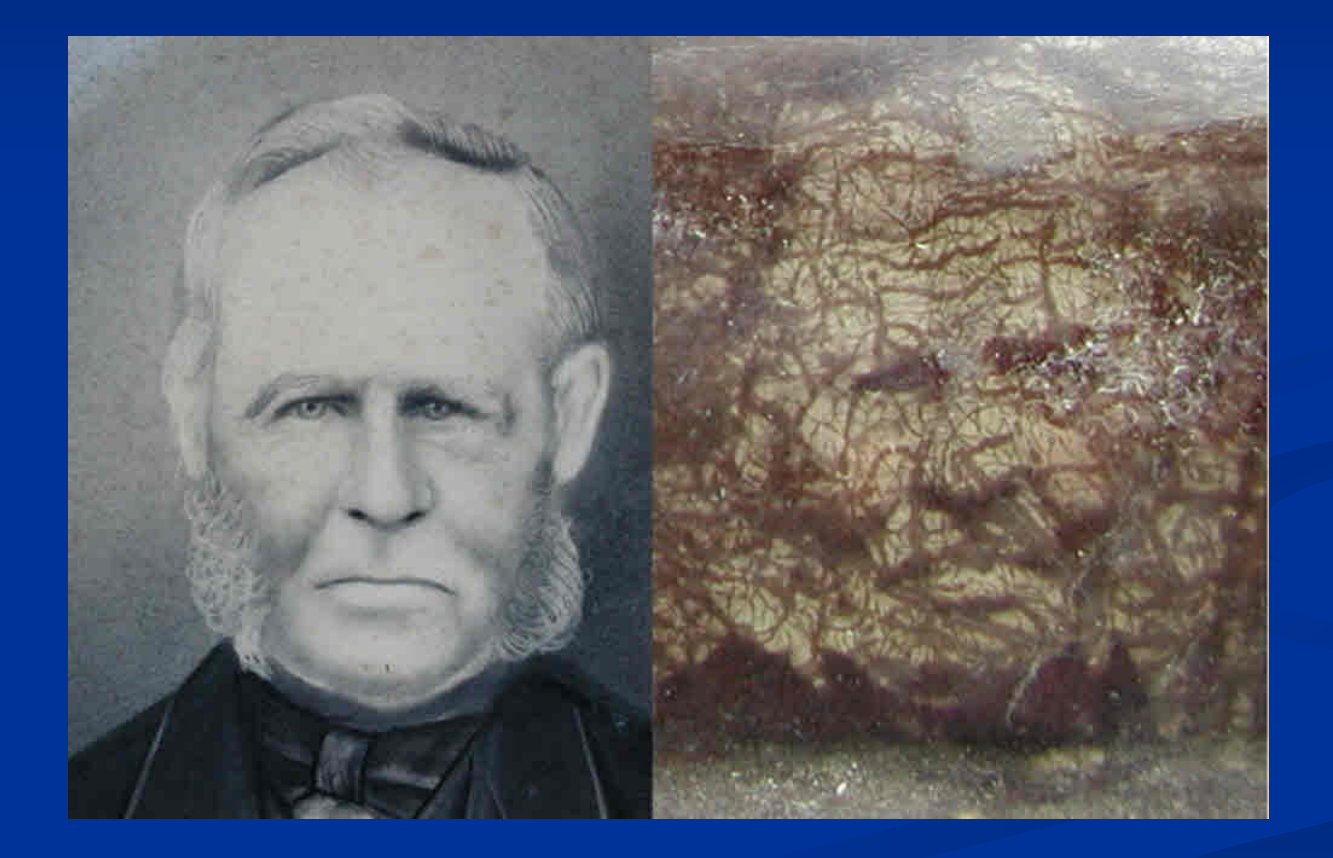

## **Tintypes (scanner) Tintypes (scanner)**

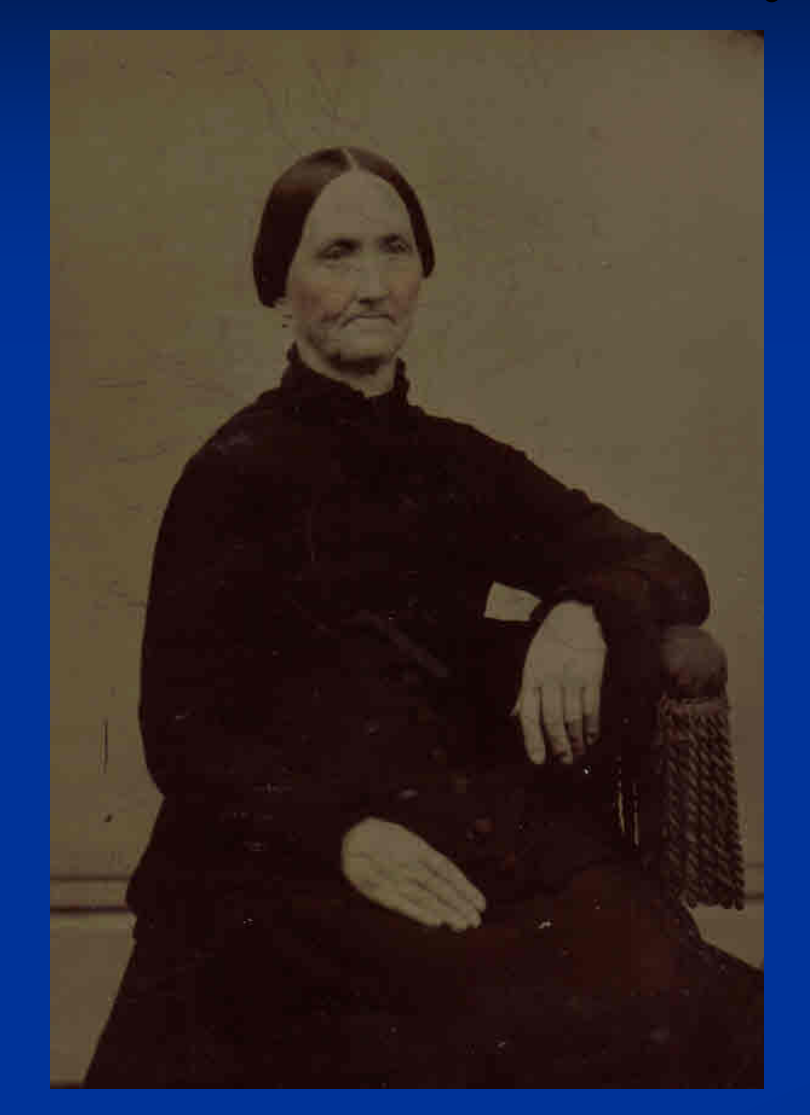

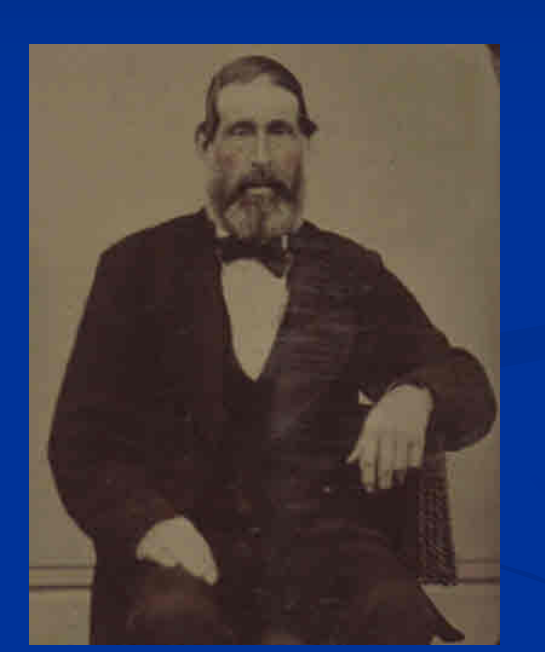

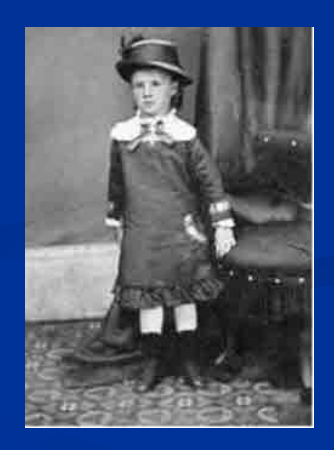

#### **Internet Download Internet Download**

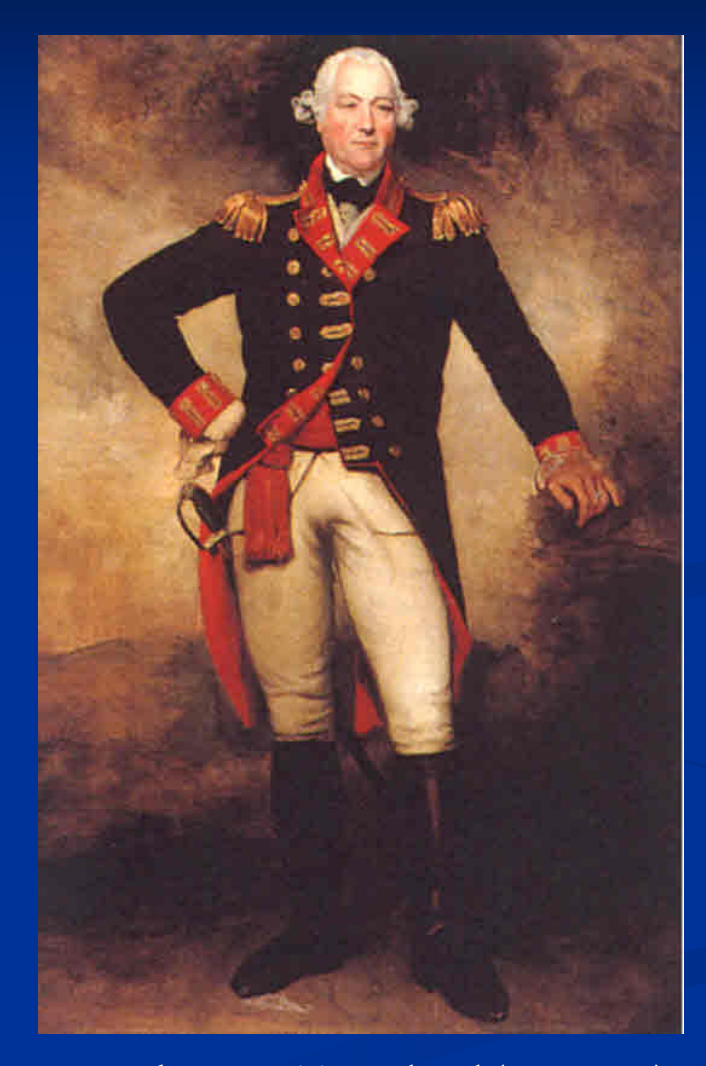

General George Townshend (1724-1807) You may need to enquire about copyright

## **Copy Stand Copy Stand**

A copy stand provides a controlled lighting environment for large (books, maps) or 3-dimensional objects. These are available for a variety of camera formats, multiple lights and range of base sizes.

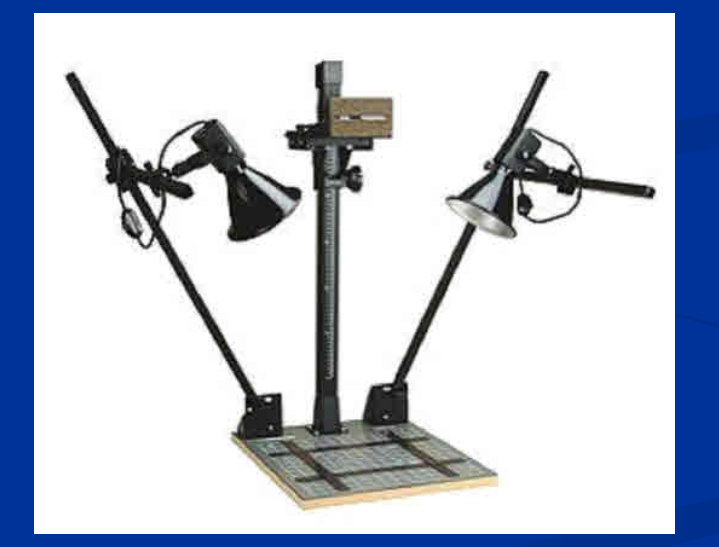

## **Editing – Removing Clutter**

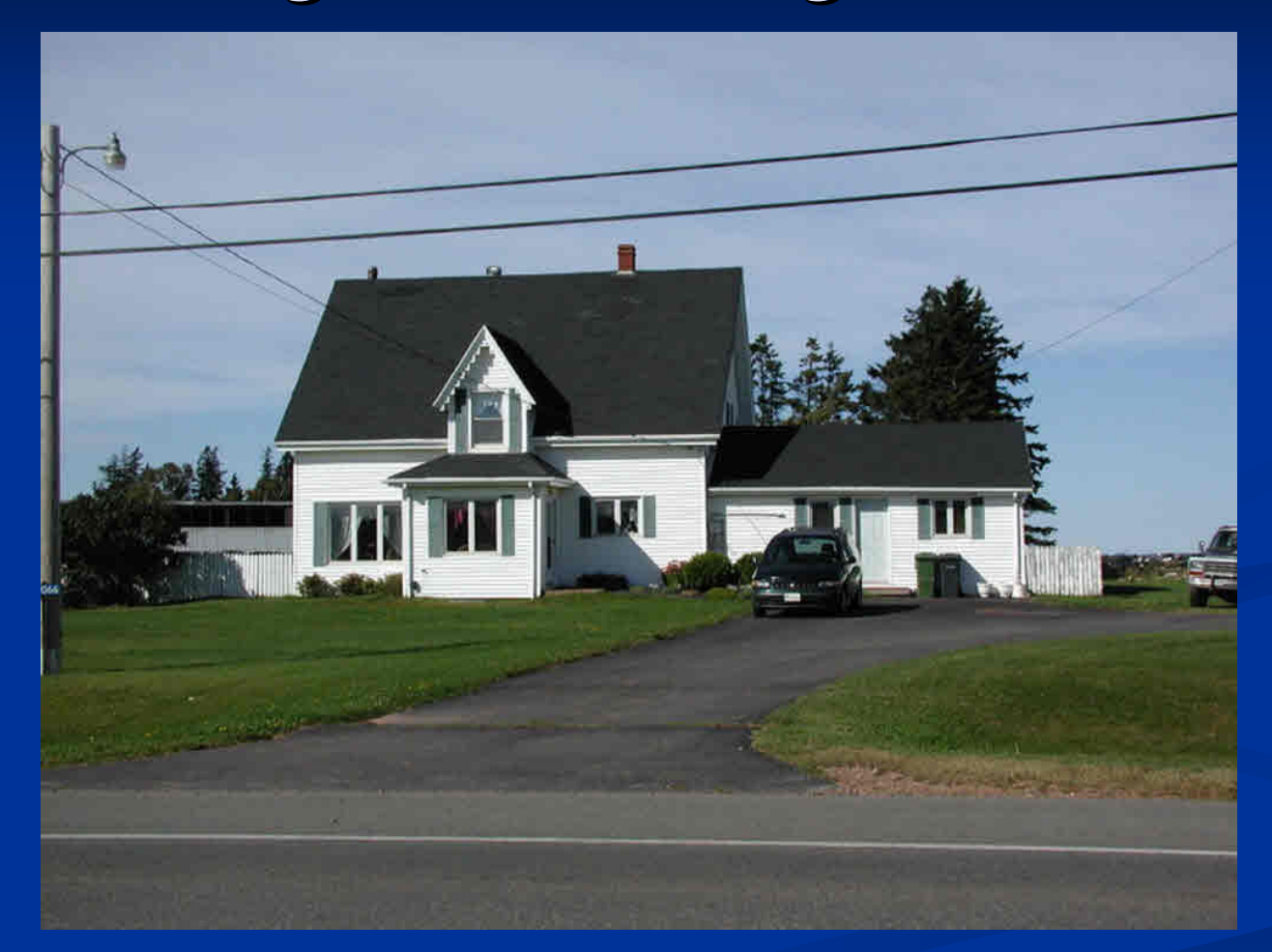

Start with cropping to remove light pole, vehicle at far right & road

## **Editing - Removing Clutter**

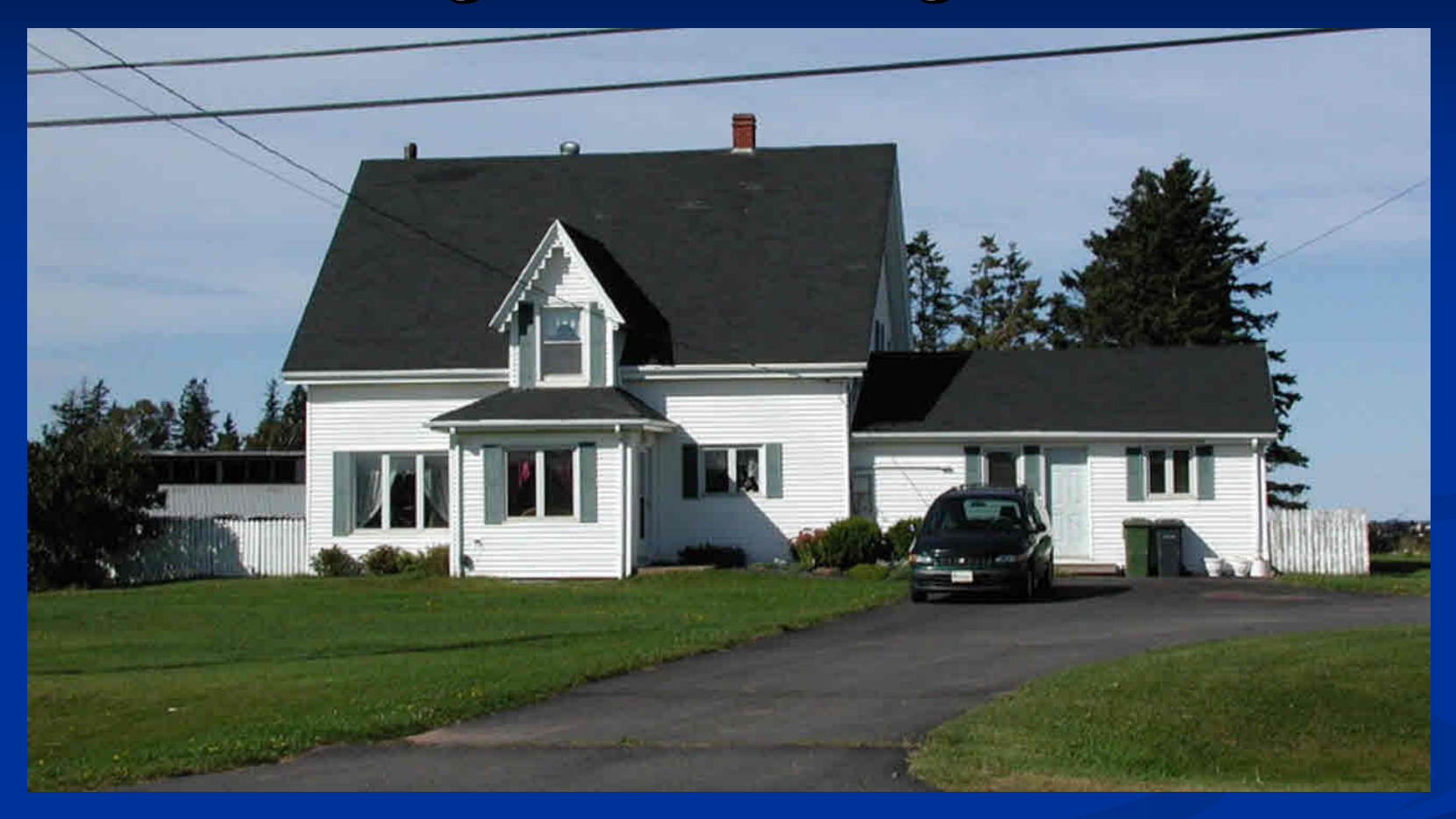

Remove power & telephone lines, vehicle, garbage cans, repair laneway

## **Editing – Removing Clutter**

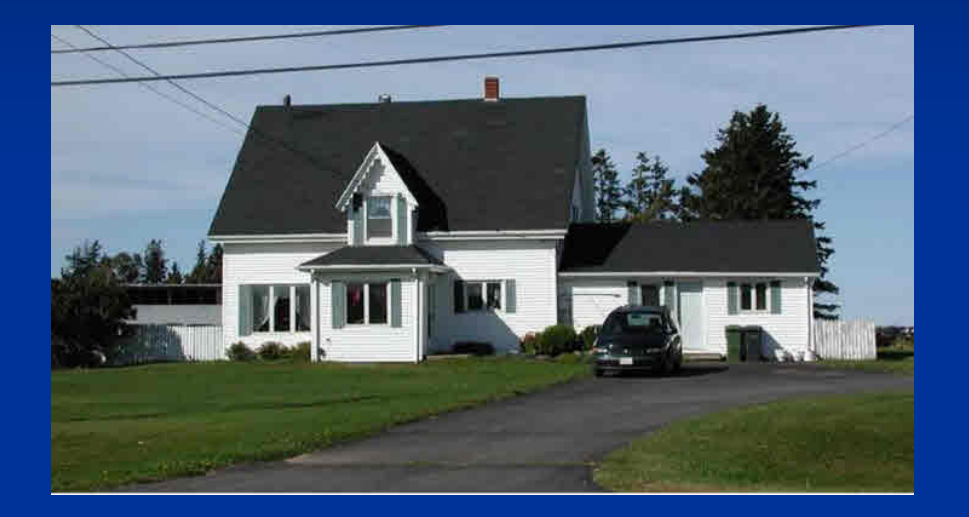

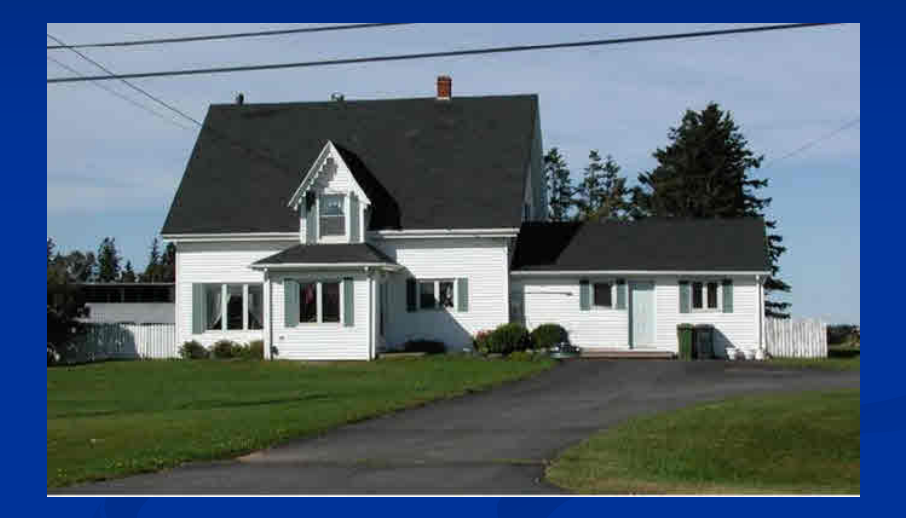

Vehicle is removed

## **Editing - Removing Clutter**

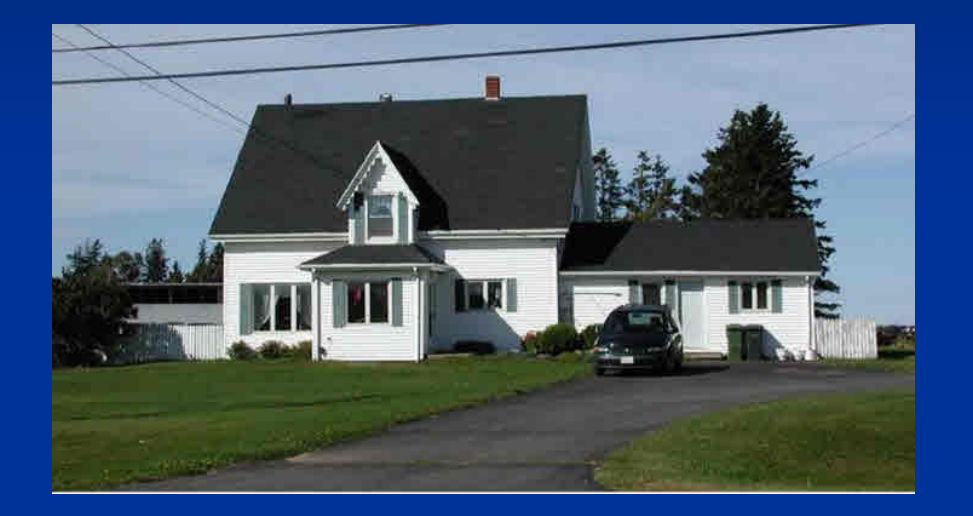

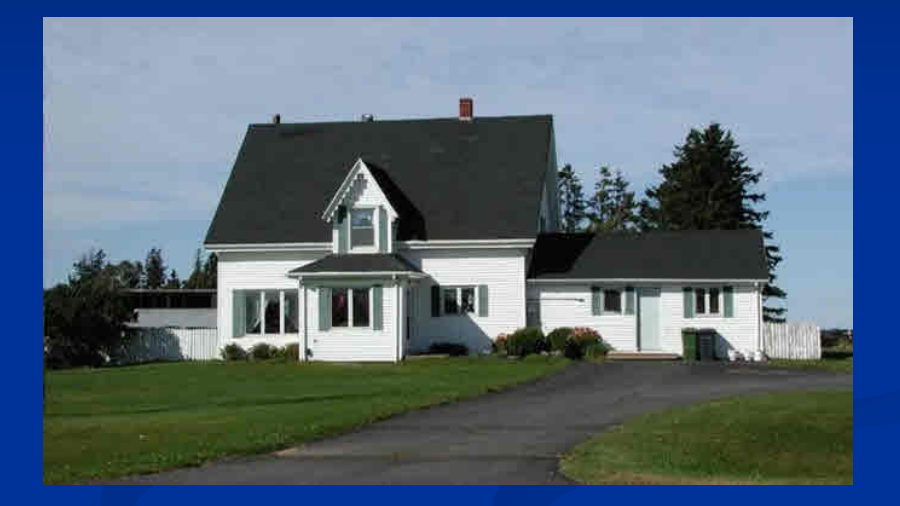

Power & telephone lines removed

## **Editing - Removing Clutter**

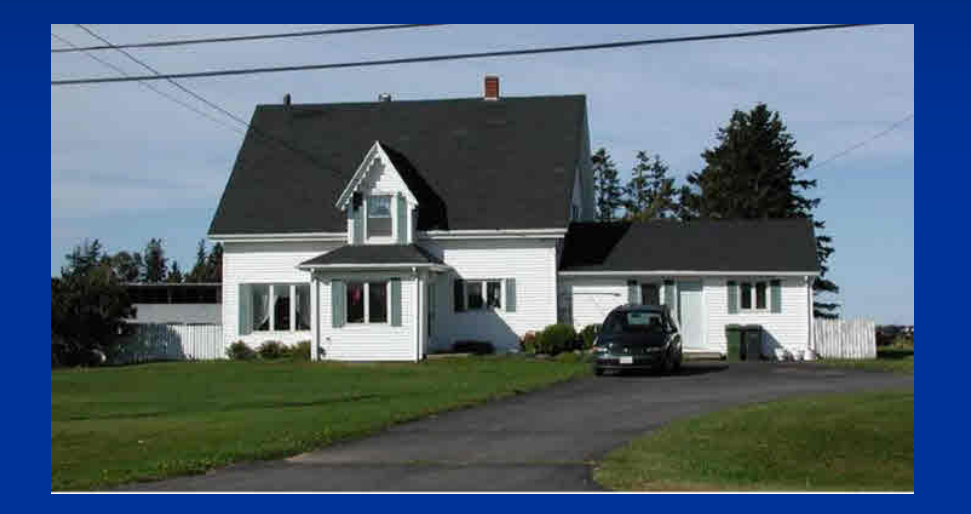

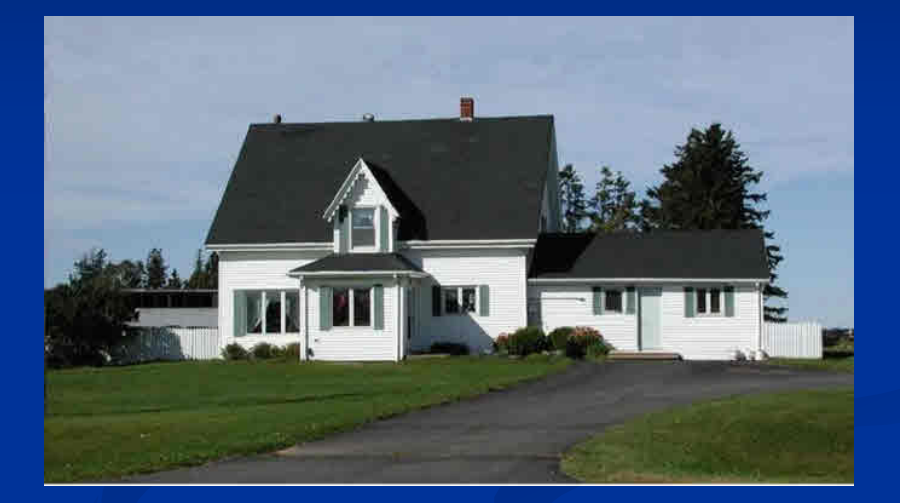

Garbage cans are removed, fence painted

## **Editing – Removing Clutter**

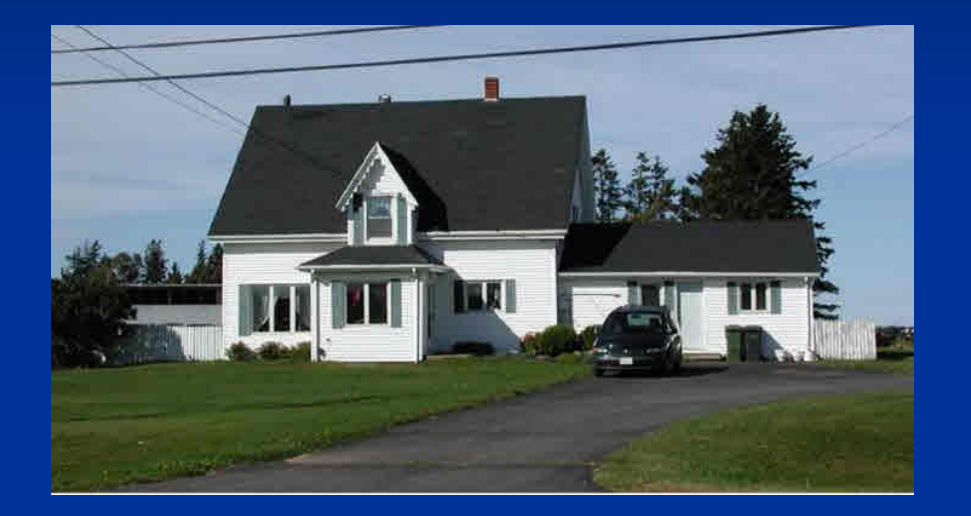

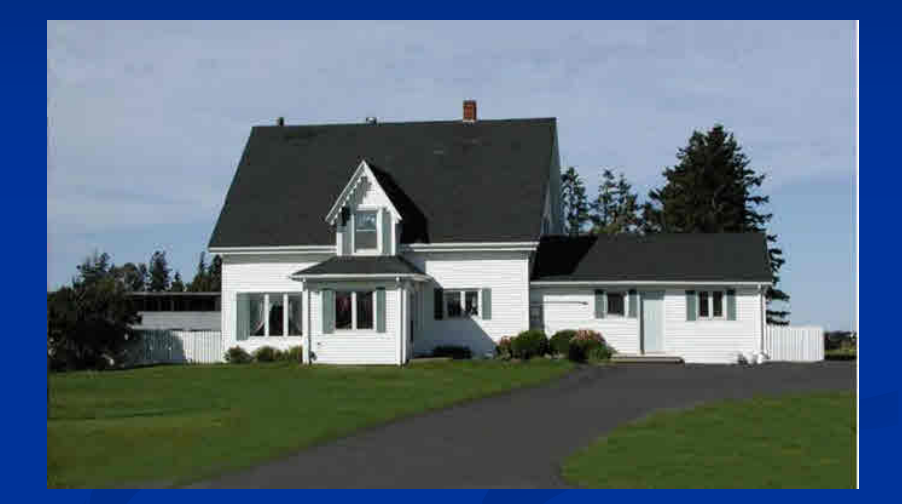

#### Fresh layer of asphalt laid

## **Editing - Removing Clutter**

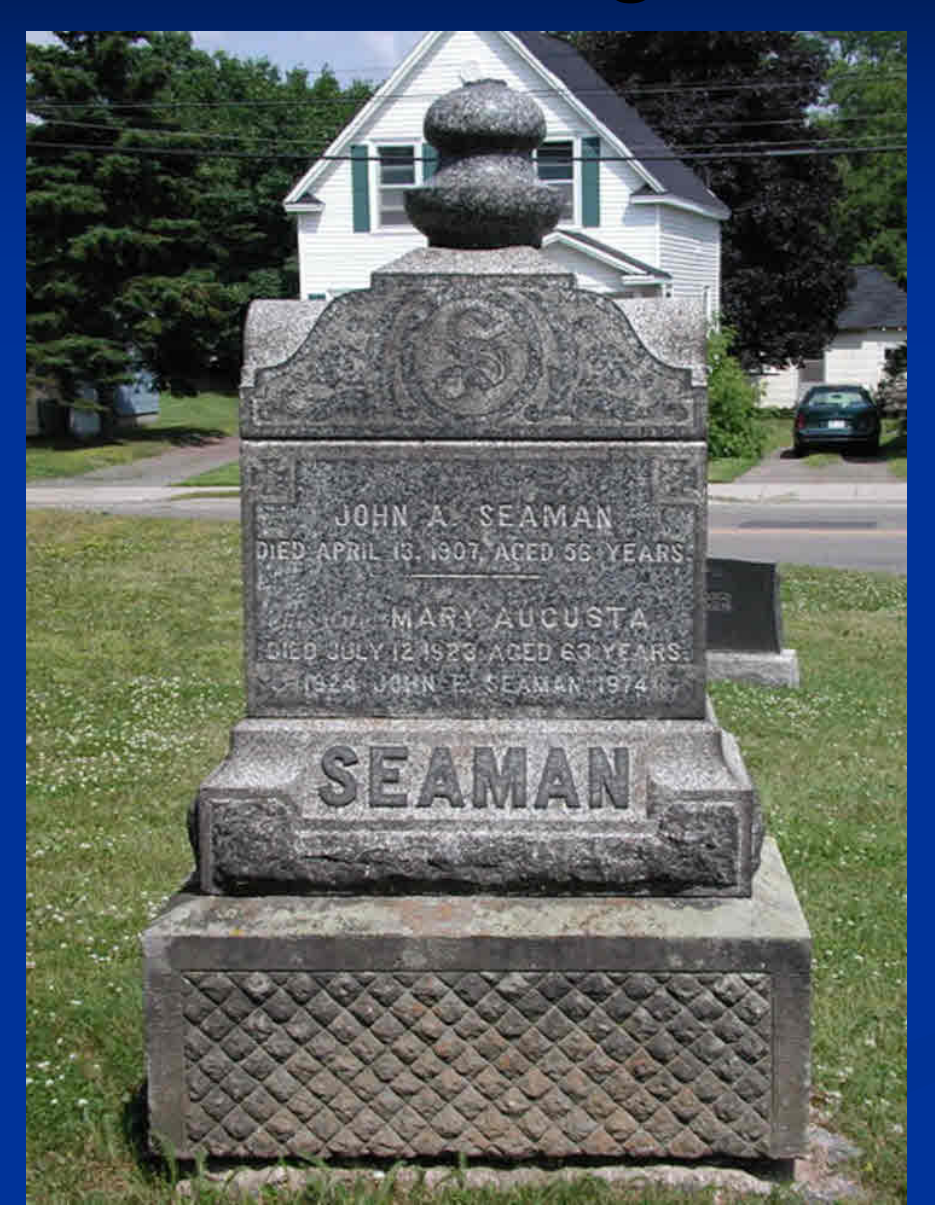

Keep the tombstone intact, but remove all of the background clutter (house, vehicle, power lines).

## **Editing - Removing Clutter**

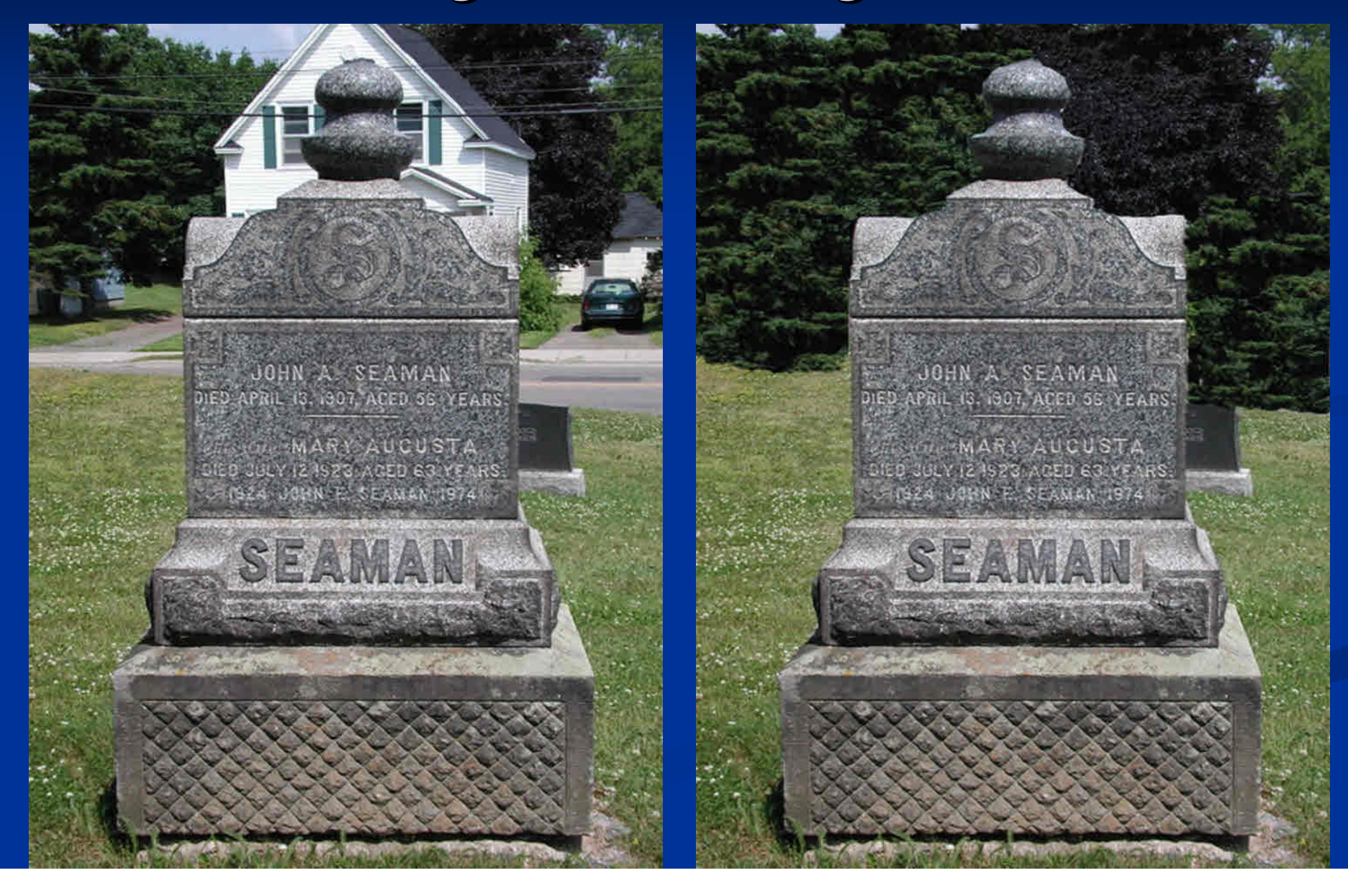

## **Editing Editing – Removing Droppings Removing Droppings**

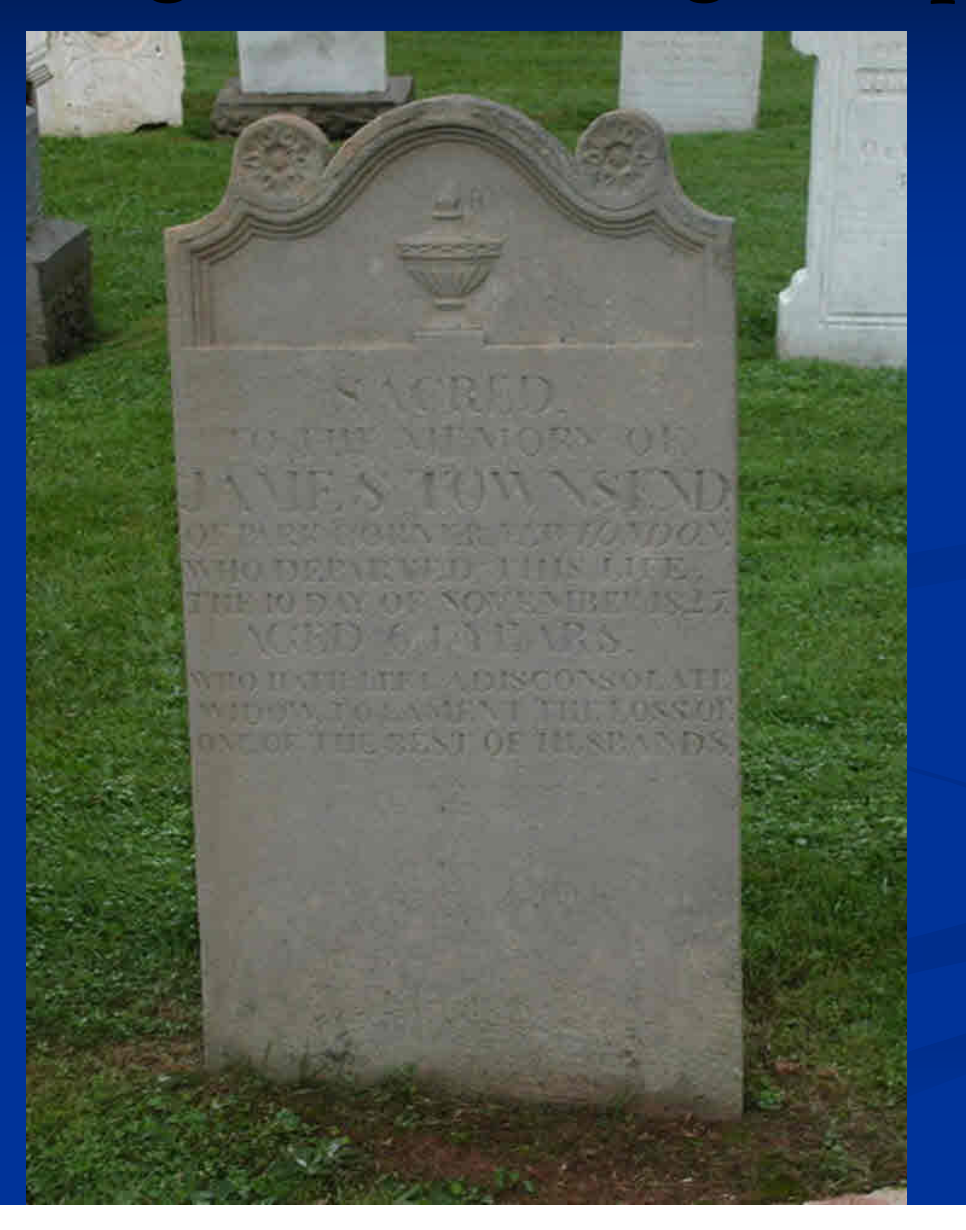

## **Tombstone Reflections Tombstone Reflections**

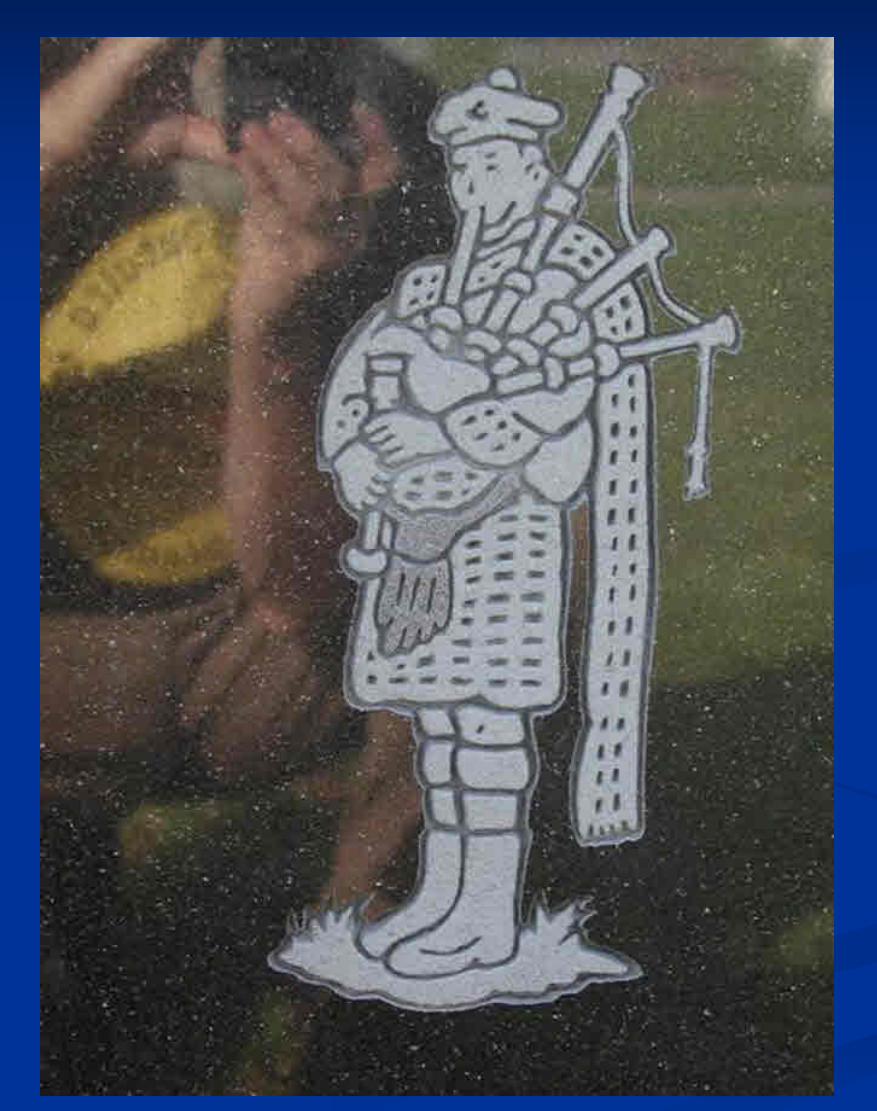

Look beyond the tombstone

#### **Tombstone Reflections Tombstone Reflections**

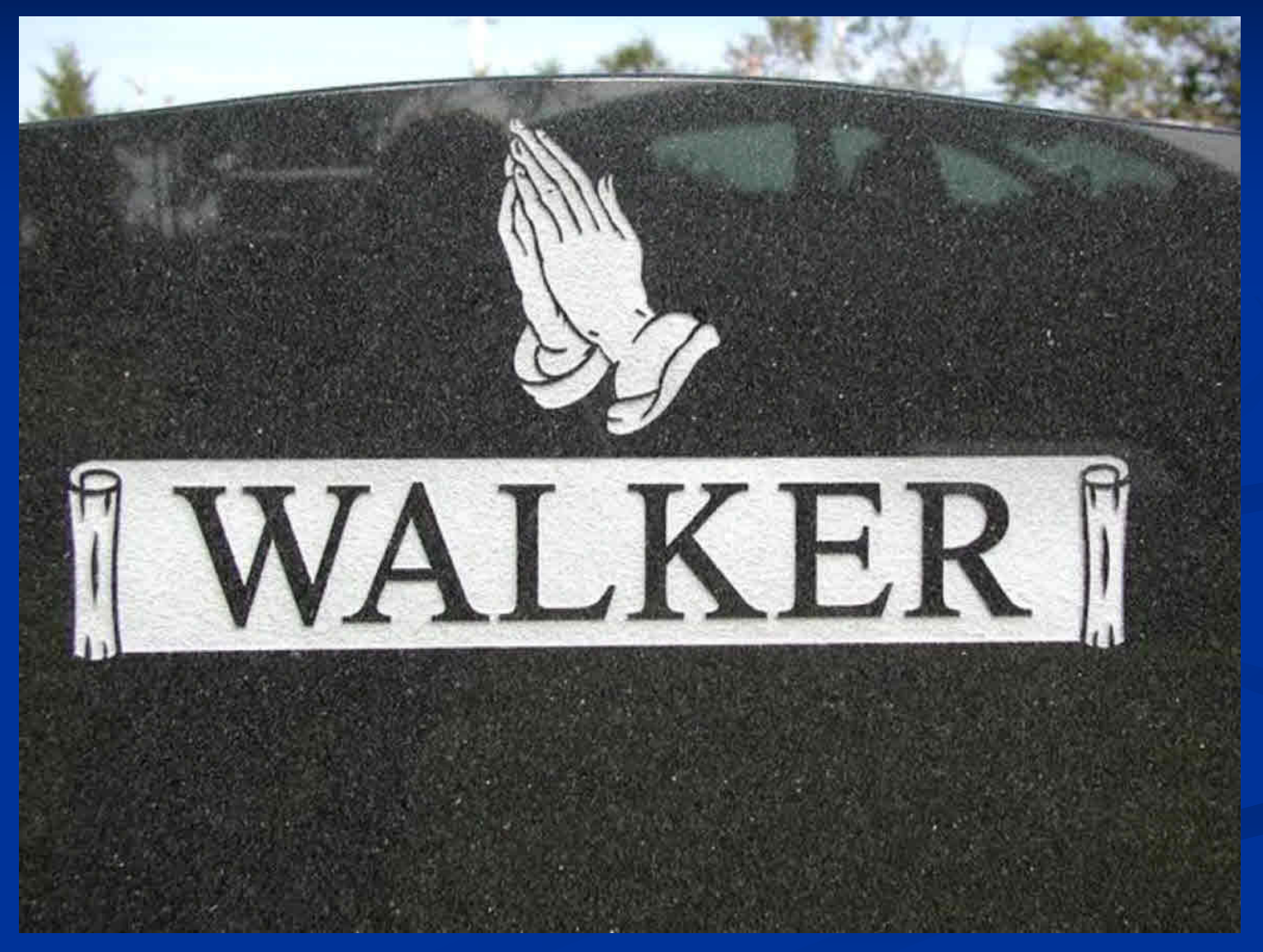

Look beyond the tombstone

### **Tombstone Reflections Tombstone Reflections**

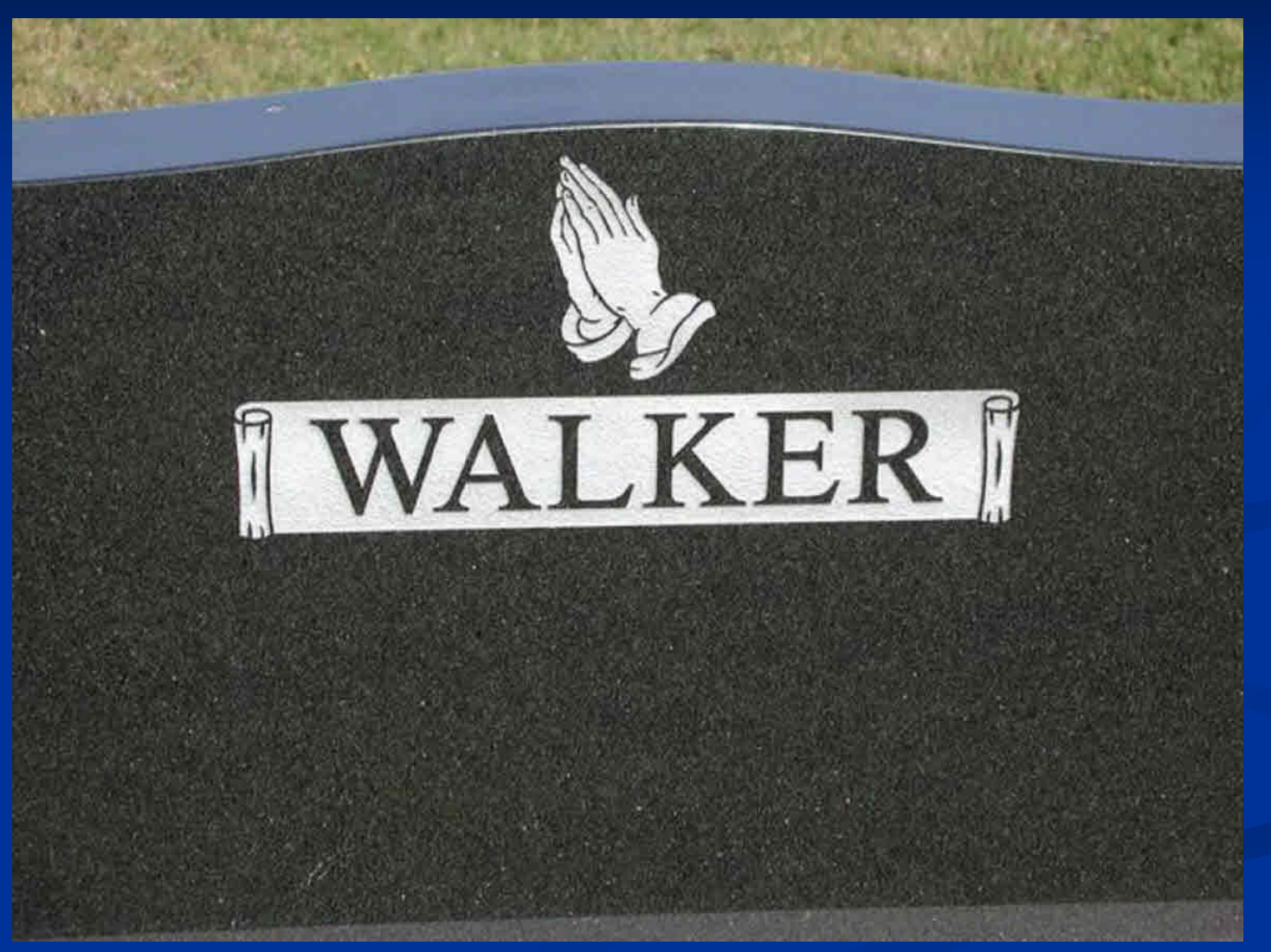

Choose a better orientation, or stand behind another marker

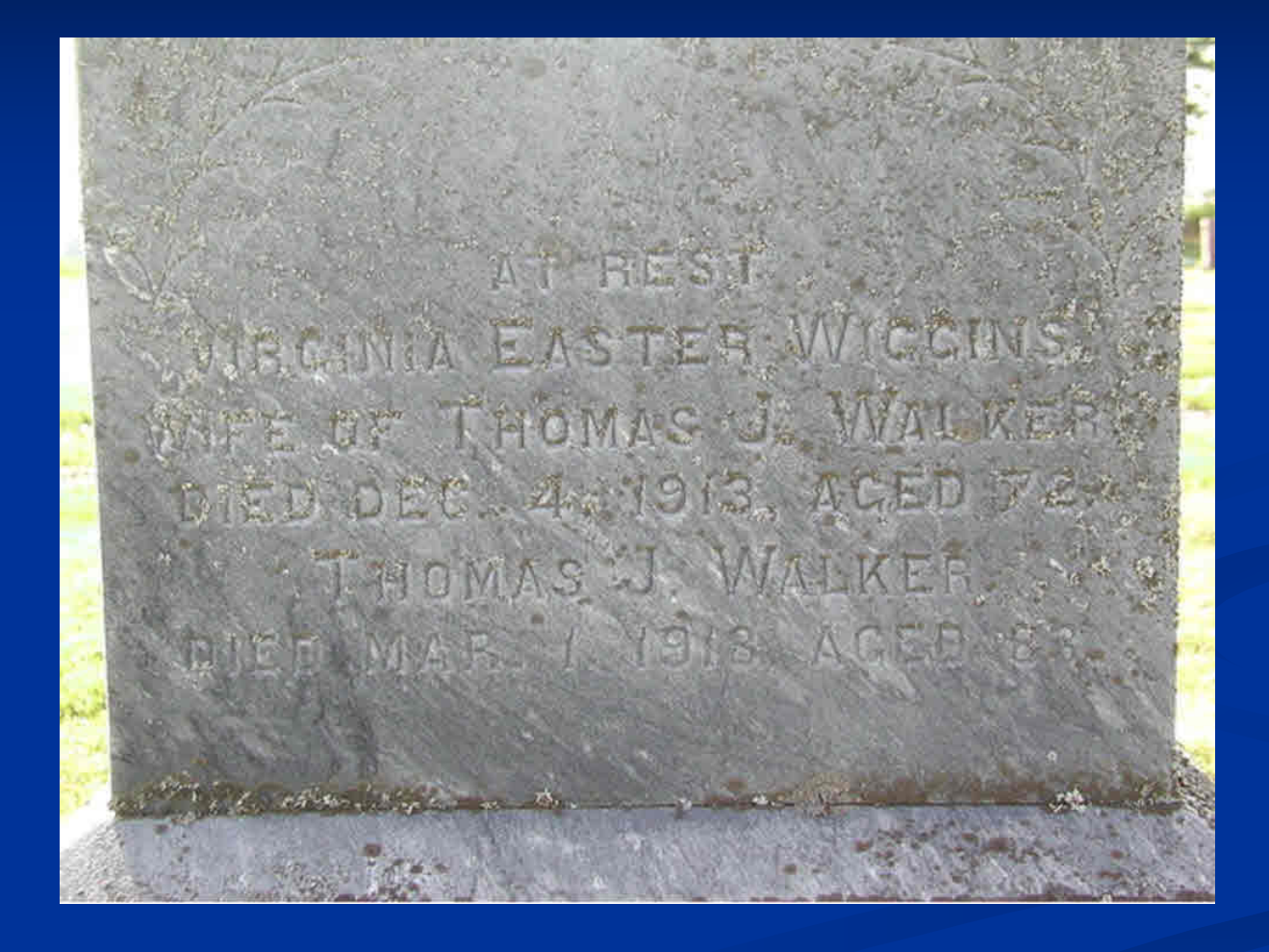

Original unretouched image

(The next step should have involved removing the lichens)

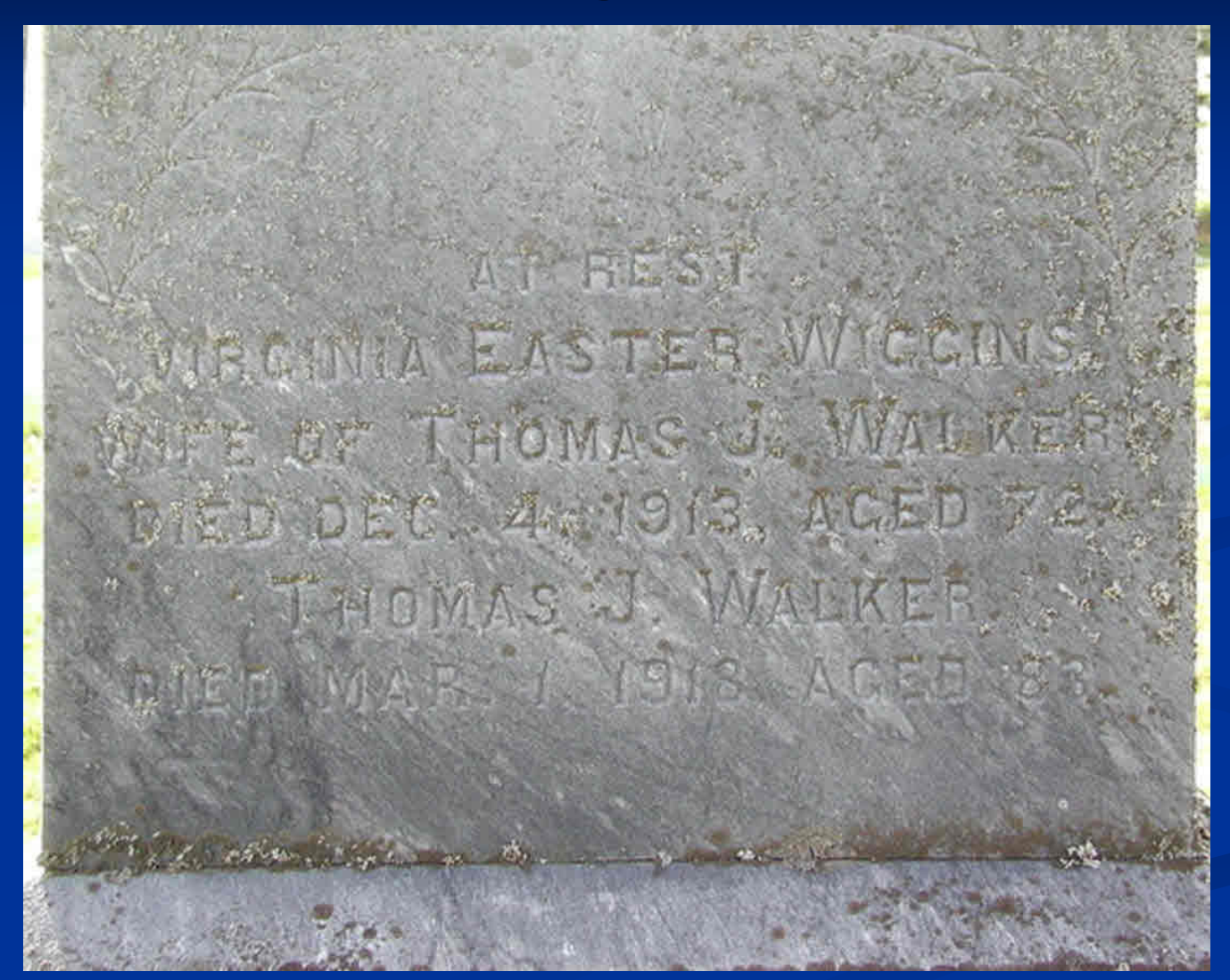

Distortion Correction Filter

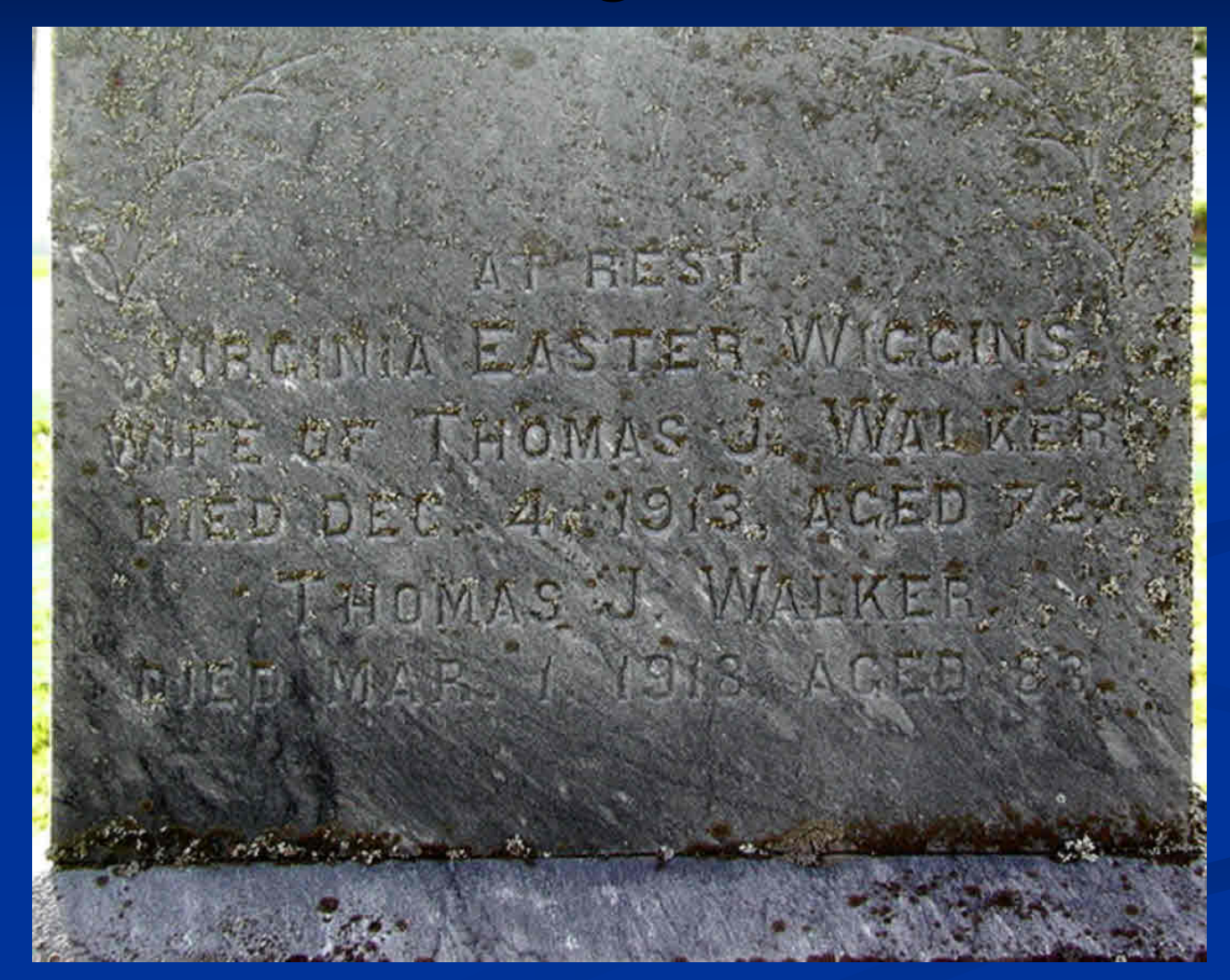

Auto Contrast Filter

**BES** DEQUIDE LASTER WICCINS Are or Thomas J. Walver 616D DEC. 461913. ACED 72 THOMAS W. WALKER DIEDLWAR 1.1983 ACED 2

Crop & resize as necessary

**PIRT** JRQINIA EASTER WICCINS WE OF THOMAS J. WALKE DIED DEC. 44 1913., ACED 72 THOMAS W. WALKER TEDUMAR 1 1913. ACED

Sharpen filter (always make this the final adjustment)

# Suggested file management

• Image Library

•Genealogy

•Surnames

•Walker

•Bibles

•BMD

•Census

•Deeds

•Heirlooms

•Homesteads

•Letters

•Migration Records

•Signatures

•Tombstones

•Wills

## **Appending images / exhibits to TMG events Appending images / exhibits to TMG events**

Now we move to TMG